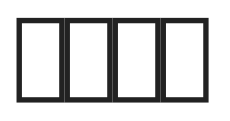

0.9.11 THITTChrome/FireFox/Edge data/onenav.db3 THITTITTITTITTITTI

## **Google Chrome**

按快捷键 Ctrl + Shift + O 打开Chrome书签管理器(或者地址栏输入 chrome://bookmarks/ ),点击右上方三个点的按钮。

image not found or type unknown

 $\blacksquare$ .html  $\blacksquare$ 

imge not found or type unknown

 $\Box$ OneNav $\Box$  -  $\Box$  $\Box$  -  $\Box$  -  $\Box$  -  $\Box$  html $\Box$ .html $\Box$ 

imge not found or type unknown

#### 而在时间

image not found or type unknown

### $\Box$ Firefox $\Box$

输入快捷键 Ctrl + Shift + B 打开我的足迹,选择所有书签 - 导出书签到HTML进行保存。

imge not found or type unknown

 $\boxed{111}$ OneNav $\boxed{1}$  -  $\boxed{111}$  -  $\boxed{11111}$ .html $\boxed{111111111111}$ 

imge not found or type unknown

# **Edge**∏chromium

 $\lceil \text{edge: //favorites/} \rceil$  -  $\lceil \text{min} \rceil$  -  $\lceil \text{min} \rceil$ 

image not found or type unknown

#### $\boxed{\text{min}}$ OneNav $\boxed{\text{min}}$ .html  $\boxed{\text{min}}$

imge not found or type unknown

#### $\prod$

目前仅支持 .html 格式导入,Chrome/Firefox/Edge测试通过,理论上支持所有chromium内核浏览器,具体请自行测试,不保障所有浏览器书签均能导入成功,导入前请将数据库进行备份。

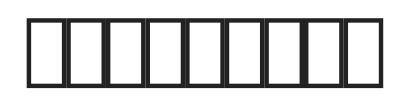

- 1. **HIIIIIIIII**
- $2.$   $\Box$
- $3.$   $\Box$

 $\Box$  #1 [| xiaoz **Martia** 8 **1 2021 08:41:11** □ xiaoz □ 5 □ 2022 07:12:41